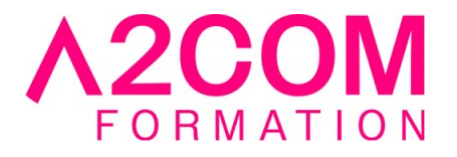

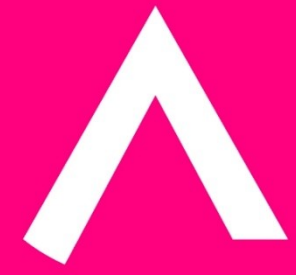

# Photoshop - Initiation

3 jour(s) - 21,00 heure(s)

# Programme de formation

#### **Public visé**

Toute personne amenée à utiliser, retoucher, gérer des images et numérisations

#### **Pré-requis**

Avoir des notions de l'utilisation de Microsoft Windows et des Outils Bureautiques

#### **Objectifs pédagogiques**

- Prendre en main Photoshop
- Utiliser les calque
- Utiliser les différents outils de sélection

A l'issue du stage, les stagiaires disposeront des compétences nécessaires pour comprendre, utiliser et exploiter le Logiciel Adobe Photoshop®

# **Description / Contenu**

#### **1. Introduction à Adobe Photoshop**

- Les images vectorielles et bitmap
- Les différents modes de couleur
- La taille et la résolution des images
- Les principaux formats d'enregistrements (écran, papier...)

#### **2. L'espace de travail sur Photoshop**

- Les éléments de travail d'Adobe Photoshop
- Utiliser et gérer les palettes
- Ancrer des palettes dans le conteneur de palettes

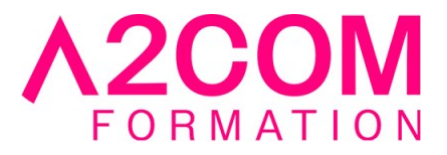

- Utiliser les informations de la barre d'état
- La barre d'options des outils
- Utiliser la règle et la grille au sein d'Adobe Photoshop

#### **3. Les différentes méthodes de sélection sur Photoshop**

- Qu'est-ce qu'une sélection ?
- Le Rectangle et l'Ellipse de sélection
- Le Lasso
- Mémoriser une sélection
- La Baguette Magique
- Transformation d'une sélection
- Modifier une sélection (lisser, dilater, contracter...)

## **4. Utiliser des calques**

- Créer et gérer des calques
- Créer une composition en utilisant l'ordre des calques
- Organiser les calques à l'aide de groupes
- Editer des calques avec les différents outils (opacité, style...)

#### **5. Peindre et retoucher sur Photoshop**

- Les outils Crayon, Pinceau et Gomme
- Corriger une image avec les outils Tampon, Correcteur et Pièce
- L'outil Dégradé et Pot de peinture
- Annuler une action avec la palette historique
- Utiliser la commande version précédente
- Manipuler l'outil forme historique

#### **6. L'outil Texte**

- Créer du texte avec l'outil texte
- Mise en forme de caractères
- Mise en forme de paragraphe
- Créer un texte déformé
- Définir la méthode de lissage
- Ajouter un style de calque au calque de texte

#### **7. La gestion d'une image (mode et conversion)**

- Gérer les tailles de l'image et de l'espace de travail Photoshop
- La conversion des formats d'enregistrement
- L'utilisation des différents modes de couleur
- Convertir en CMJN
- Afficher les couleurs de l'épreuve
- Afficher les couleurs non imprimables

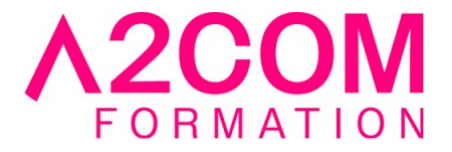

#### **8. Introduction à la retouche d'image**

- Comprendre la couleur
- Travail sur la luminosité et le contraste
- Ajuster la couleur
- Corriger des images provenant d'appareils photos numériques ou de scanner

## **Modalités pédagogiques**

Formation animée en présentiel ou classe virtuelle

Action par groupe de 1 à 8 personnes maximum

Horaires : 09h00-12h30 / 13h30-17h00

#### **Moyens et supports pédagogiques**

Alternance entre théorie et pratique.

#### **Modalités d'évaluation et de suivi**

Qu'il s'agisse de classe virtuelle ou présentielle, des évaluations jalonneront la formation : tests réguliers des connaissances, cas pratiques, ou validation par une certification à l'issue de l'action par les stagiaires, au regard des objectifs visés

#### **Accessibilité**

Nos formations sont accessibles aux personnes en situation de handicap.

Afin de nous permettre d'organiser le déroulement de la formation dans les meilleures conditions possibles, contactez-nous.

Un entretien avec notre référent handicap pourra être programmé afin d'identifier les besoins et aménagement nécessaires.

#### **Délai d'accès**

• Pour les formations intra : Les modalités et délais d'accès sont à valider lors d'un entretien téléphonique préalable et selon disponibilités respectives.

• Pour les formations inter : Selon notre calendrier d'inter-entreprises